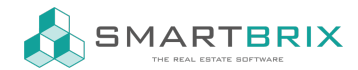

## Betriebskostenabrechnung BKA / Nebenkostenabrechnung NKA

Um Aufwendungen (Kosten) zu erfassen, gibt es zwei Möglichkeiten.

Im laufenden Betrieb werden die Rechungen im Modul Abrechung/ Finanzen erfasst und in Aufwendungen umgewandelt.

[Aufwendung](https://www.odoo-bs.com/knowsystem/aufwendung-uber-rechnung-erfassen-52) über Rechnung erfassen

Alternativ können die Aufwendungen direkt in der Verwaltung erfasst werden. In diesem Fall werden keine Buchungen für die Aufwendungen erfasst, nur für die daraus resultierende Betriebskostenabrechnung. Dies ist der Weg, wenn Sie SMARTBRIX neu eingeführt haben und einen vergangenden Zeitraum abrechnen möchten.

Aufwendungen und [Vorauszahlungen](https://www.odoo-bs.com/knowsystem/aufwendungen-und-vorauszahlungen-in-der-verwaltung-erfassen-53) in der Verwaltung erfassen

## Betriebskostenabrechnung erstellen

Wenn alle Aufwendungen für das abzurechnende Jahr erfasst und umgelegt sind, können die Betriebskostenabrechnungen für die Mieter erstellt werden.

Hierzu wechseln Sie in die Nutzungen, wählen die abzurechnenden Nutzungen aus, klicken auf "Aktion" - "Betriebskostenabrechnung erstellen".

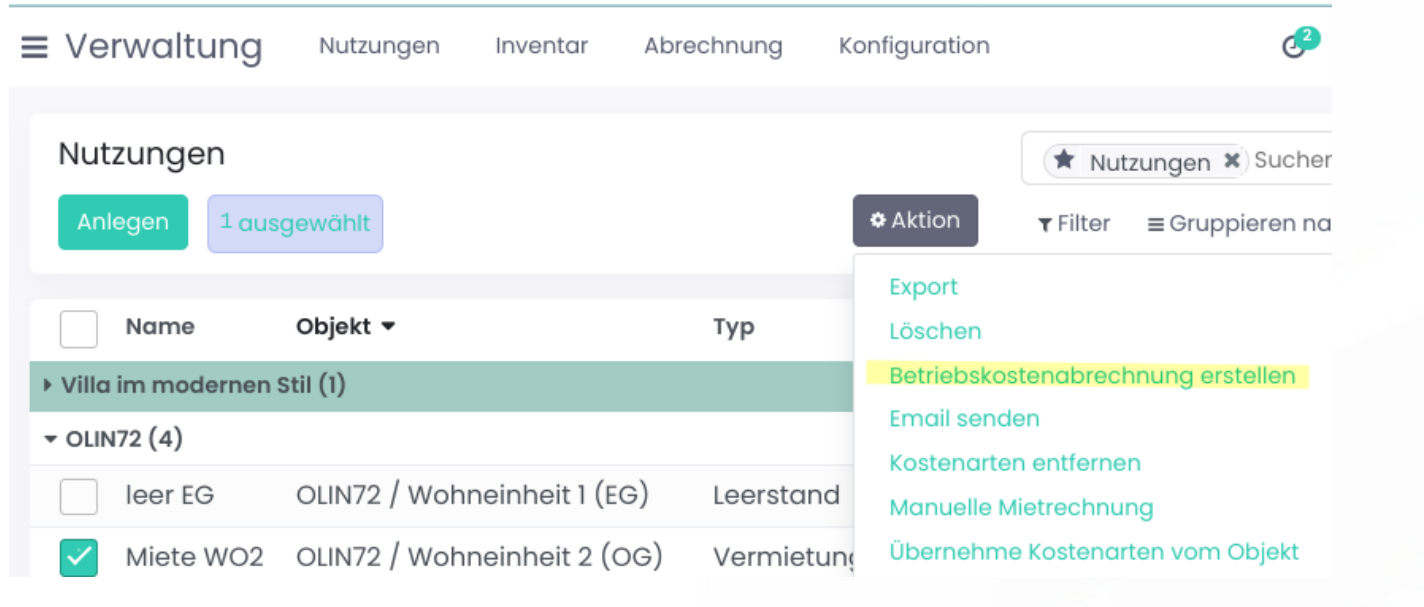

Die Betriebskostenabrechnungen erscheinen nun als Kundenrechnung im Abrechnungsmodul.

 $\binom{1}{4}$  +49 2761 835 10 72 @ invoicing@smartbrix.io  $\binom{1}{4}$  http://www.smartbrix.io

SMARTBRIX GmbH • GF: Tobias Hammeke, David Färber • USt.-ID: DE341219498 • Amtsgericht Olpe HRB 11030 Volksbank Olpe-Wenden-Drolshagen eG • IBAN: DE70 4626 1822 0020 2235 00 • BIC: GENODEM1WDD

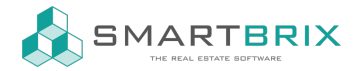

Wenn die Rechnung kontrolliert und freigegeben wurde, erscheint Sie beim Mieter im Kundenportal.

Zusätzlich kann die Betriebskostenabrechnung als PDF gespeichert und gedruckt werden. Hierzu wählen Sie die Rechnungen aus und klicken auf "Drucken" - "Betriebskostenabrechnung".

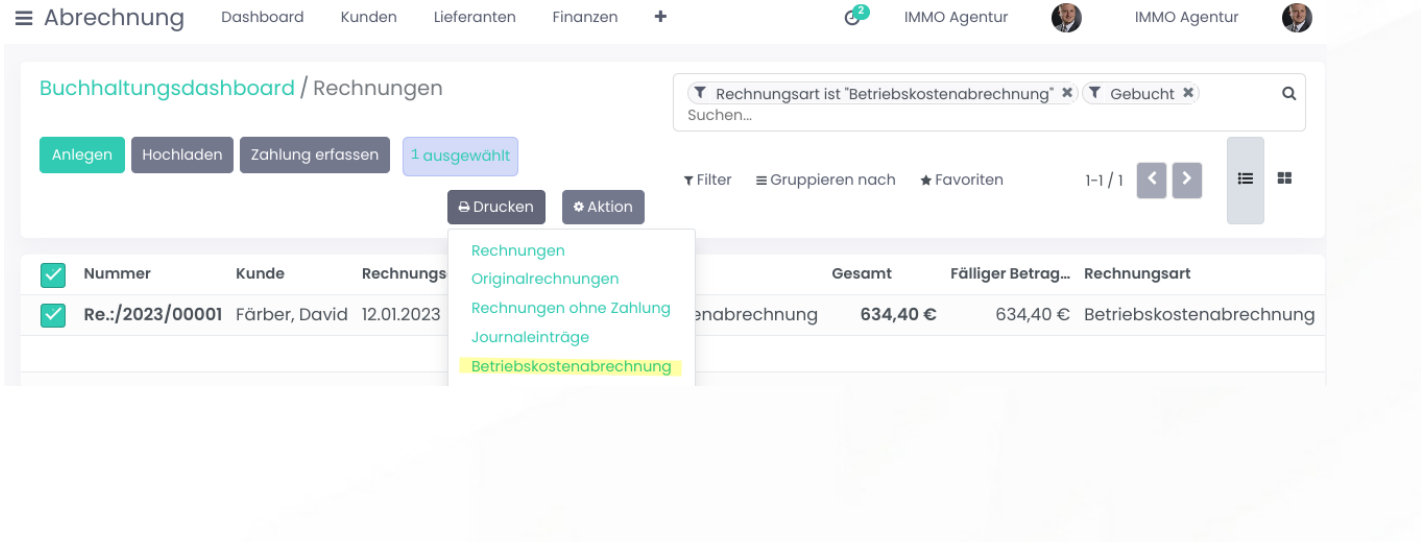

 $\leftarrow$  +49 2761 835 10 72 @ invoicing@smartbrix.io  $\bullet$  http://www.smartbrix.io